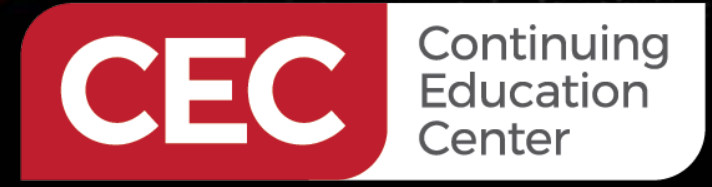

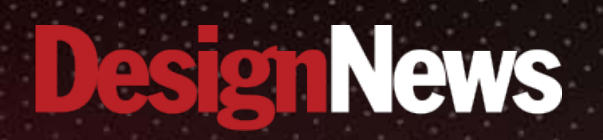

#### Raspberry Pi 4 Automation

SSIMA.

# **DAY 4 : DC Motor Controls**

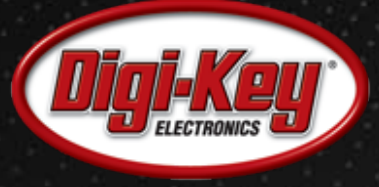

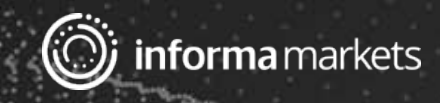

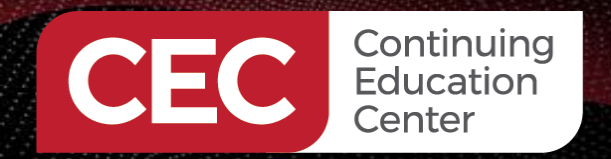

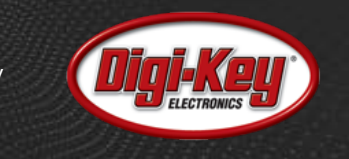

## Webinar Logistics

- Turn on your system sound to hear the streaming presentation.
- If you have technical problems, click "Help" or submit a question asking for assistance.
- Participate in 'Group Chat' by maximizing the chat widget in your dock.
- Submit questions for the lecturer using the Q&A widget. They will follow-up after the lecture portion concludes.

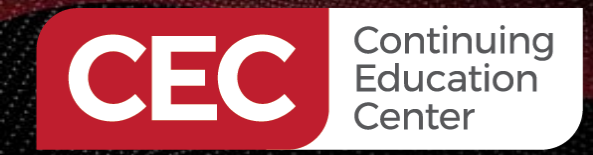

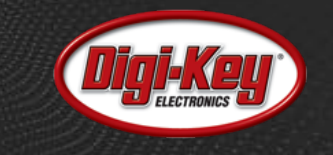

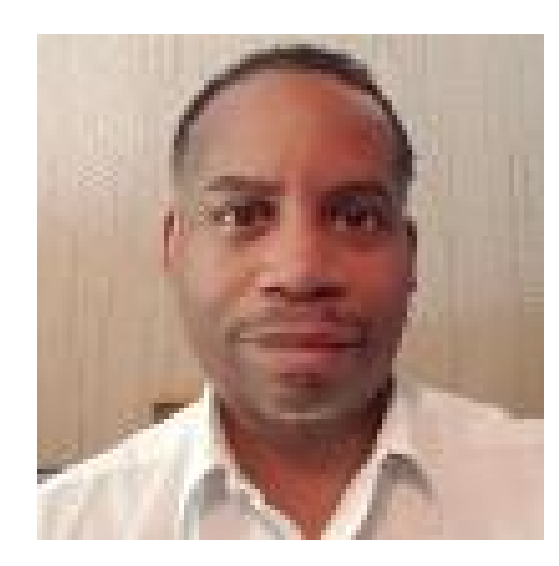

# Don Wilcher

Visit 'Lecturer Profile' in your console for more details.

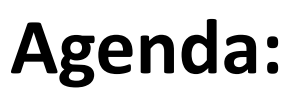

- Basic DC Motor Control Concept
- What is a H-Bridge Driver?
- The L293 H-Bridge IC

**Continuing**<br>**Education** 

Center

• Lab: A DC Motor Controller

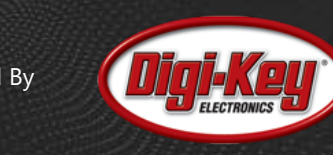

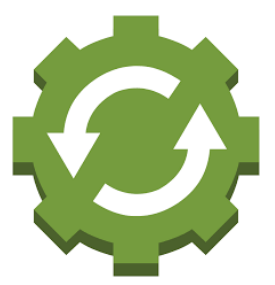

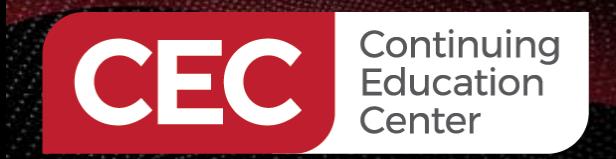

## **Basic DC Motor Control Concept**

A Basic DC Motor Control consists of

- DC power supply.
- A controller
- A DC motor

## **Basic DC Motor Control Block Diagram**

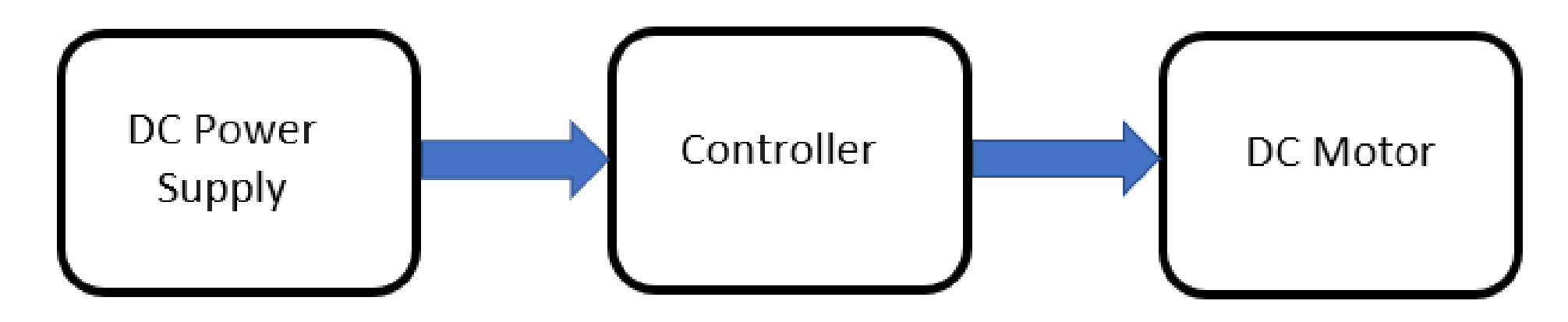

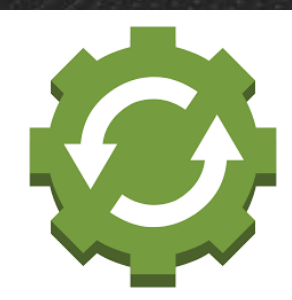

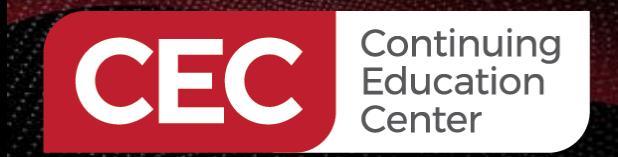

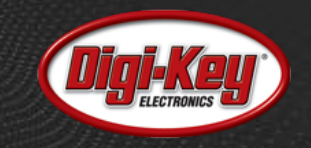

## **Basic DC Motor Control Concept…**

A simple controller for operating a typical dc motor is a Single Pole-Single Throw switch (SPST).

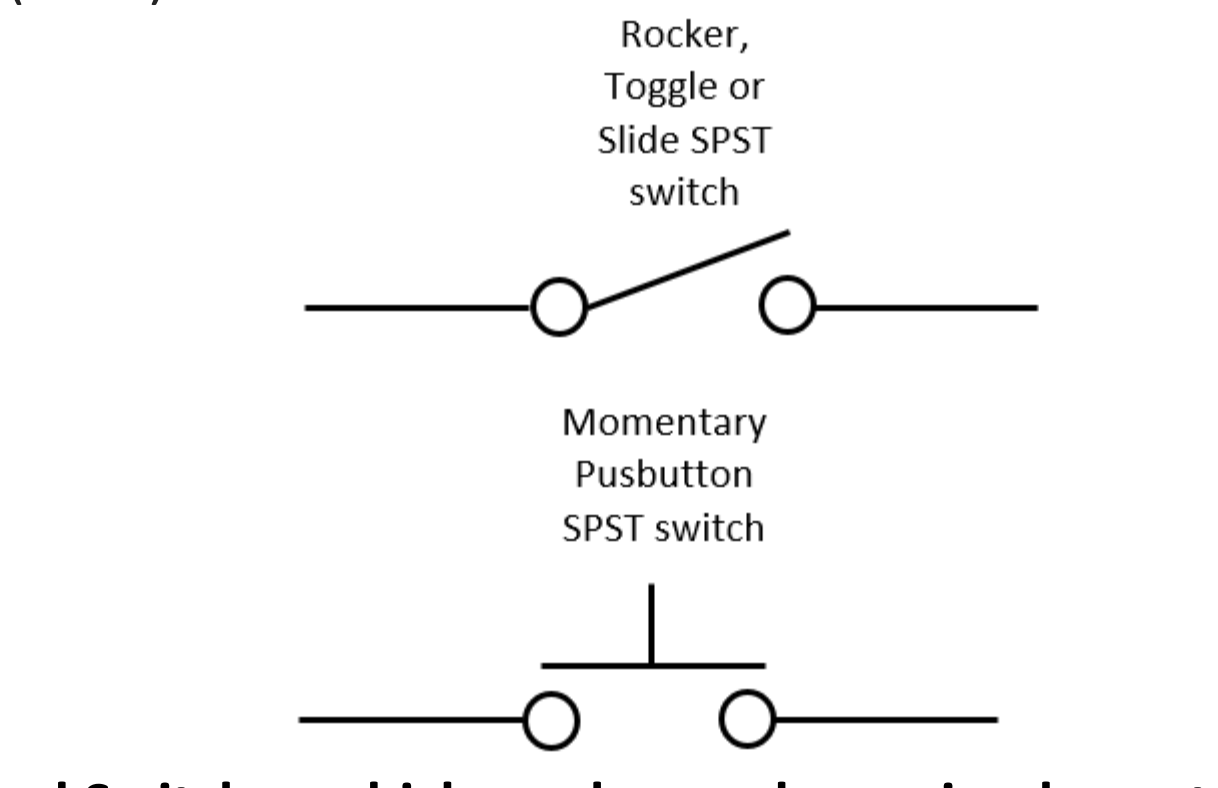

#### **Typical Switches which can be used as a simple controller** <sup>6</sup>

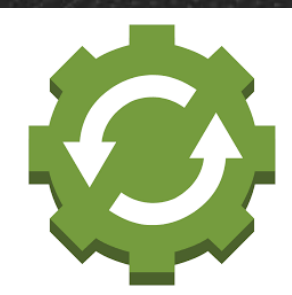

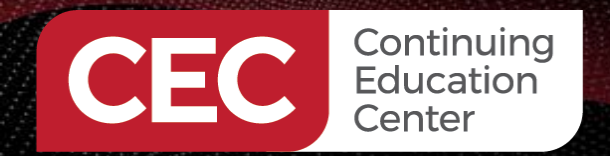

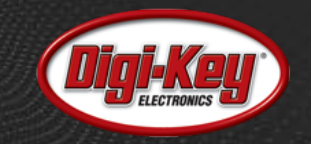

#### **Basic DC Motor Control Concept…**

#### **Typical Switches which can be used as a simple controller**

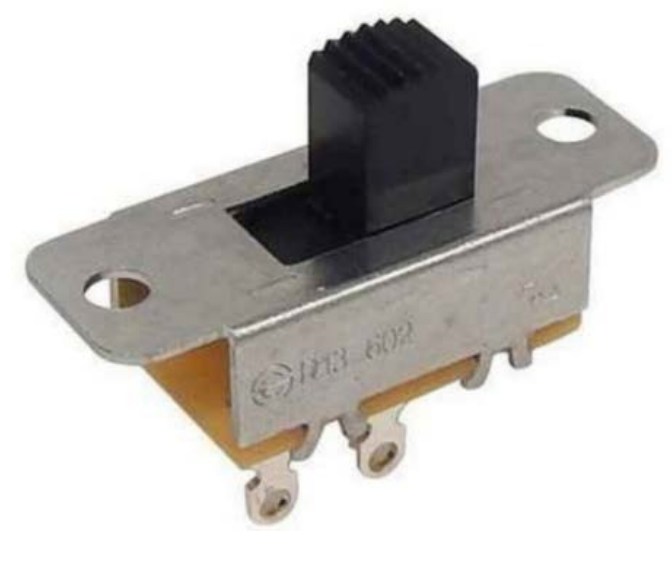

Slide SPST Switch

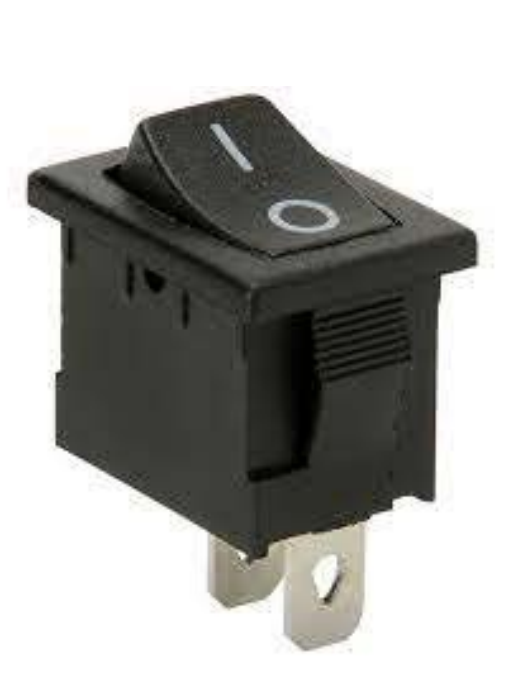

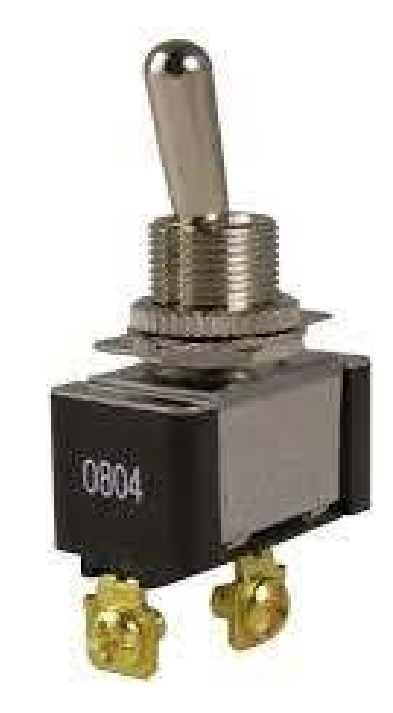

Rocker SPST Switch Toggle SPST Switch

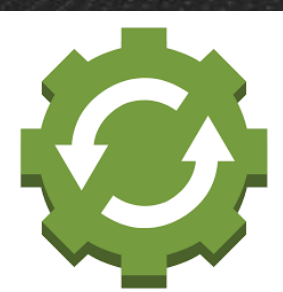

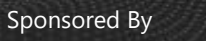

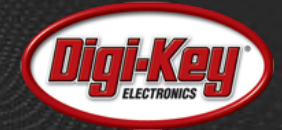

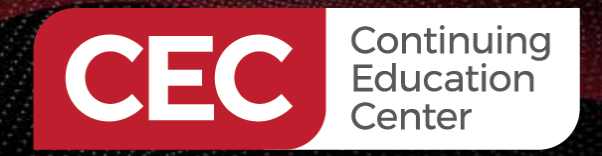

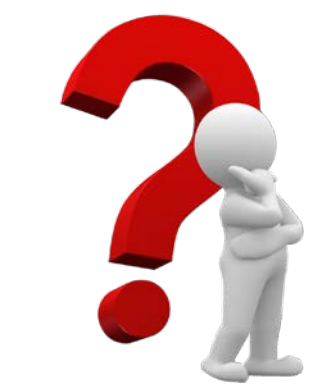

## **Question 1**

## **Identify the switch based on the electrical symbol shown in Figure 1.**

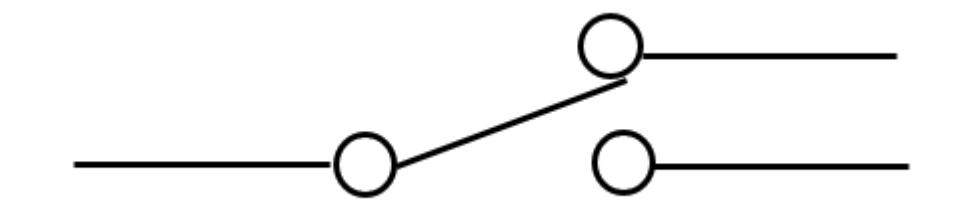

**Figure 1.**

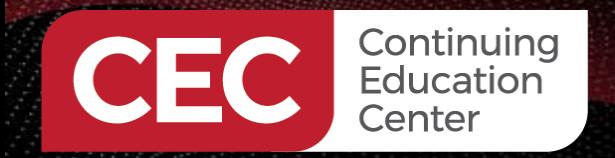

#### **Basic DC Motor Control Concept…**

#### **A typical circuit schematic diagram of Basic DC Motor Controller**

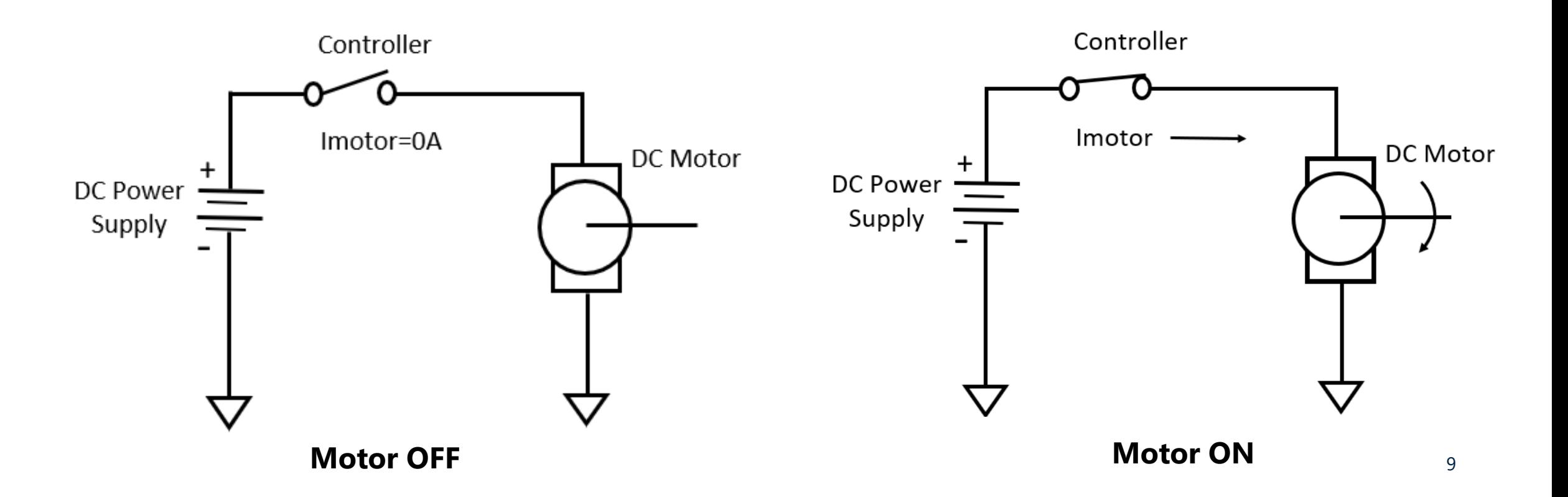

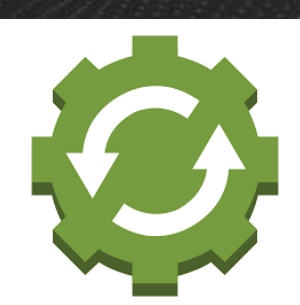

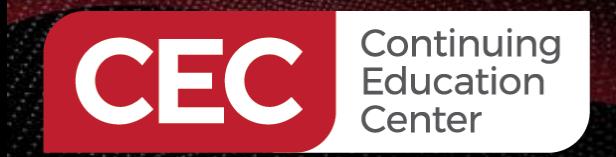

## **Basic DC Motor Control Concept…**

To make a controller that is less manual dependent, a desirable automation-based solution can be conceptualized.

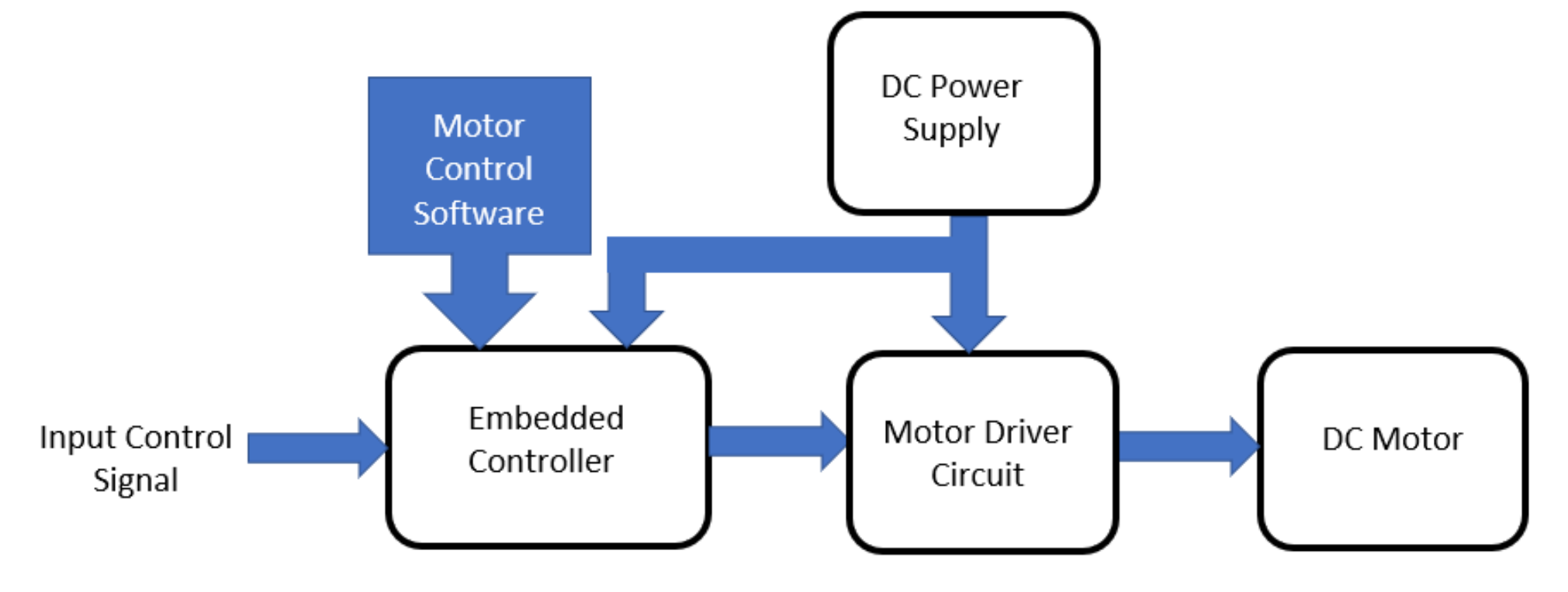

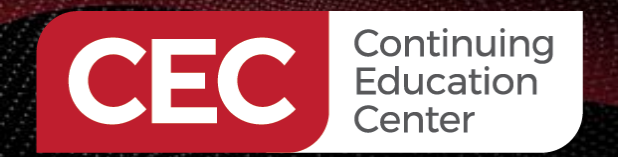

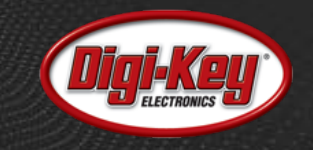

## **What is a H-Bridge Driver?**

An electronic circuit capable of switch polarity across electromechanical load. A basic method of illustrating the concept of a H-Bridge Driver circuit is using four SPST switches.

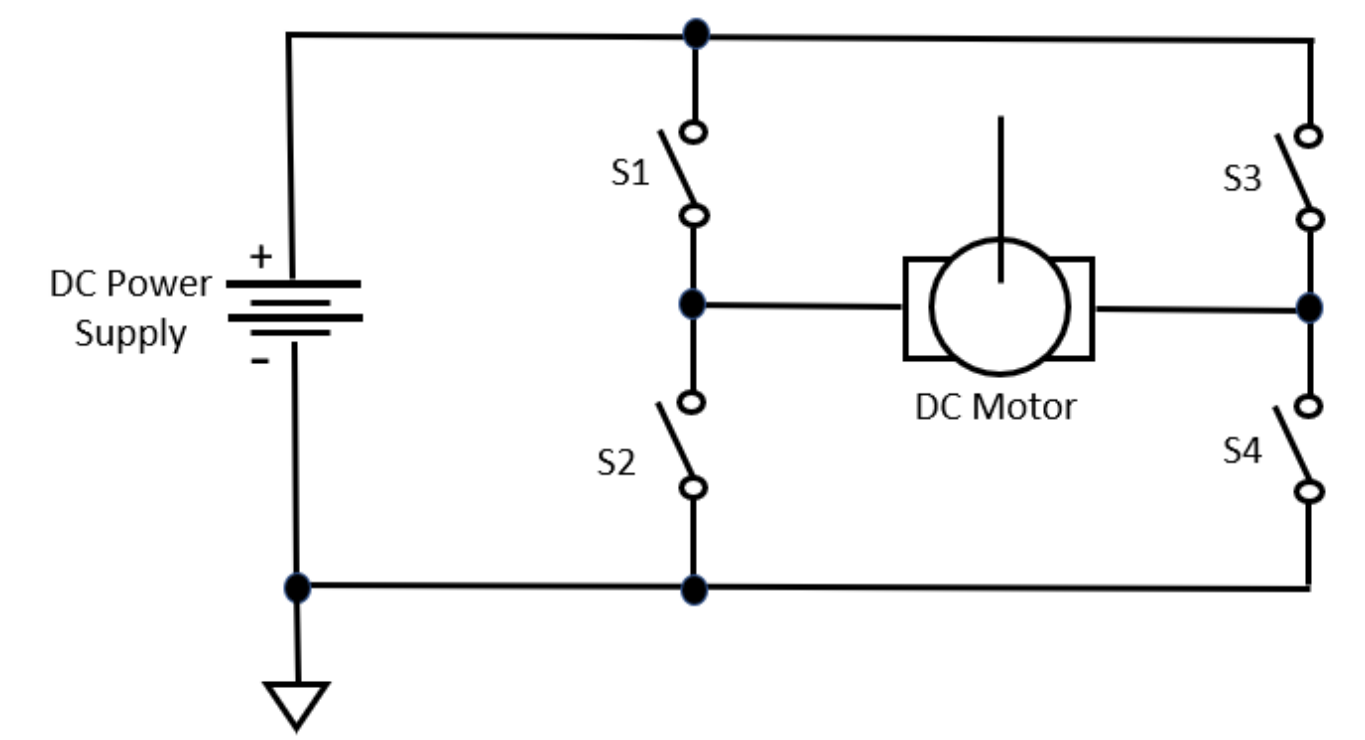

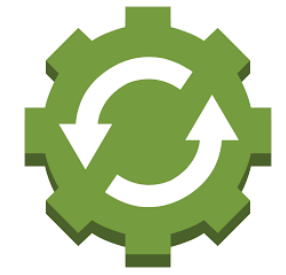

## **What is a H-Bridge Driver?...**

Continuing Education Center

By closing the correct switch combinations, the H-Bridge Driver can control the direction of the DC motor.

S1S4 = Forward Direction S2S3 = Reverse Direction

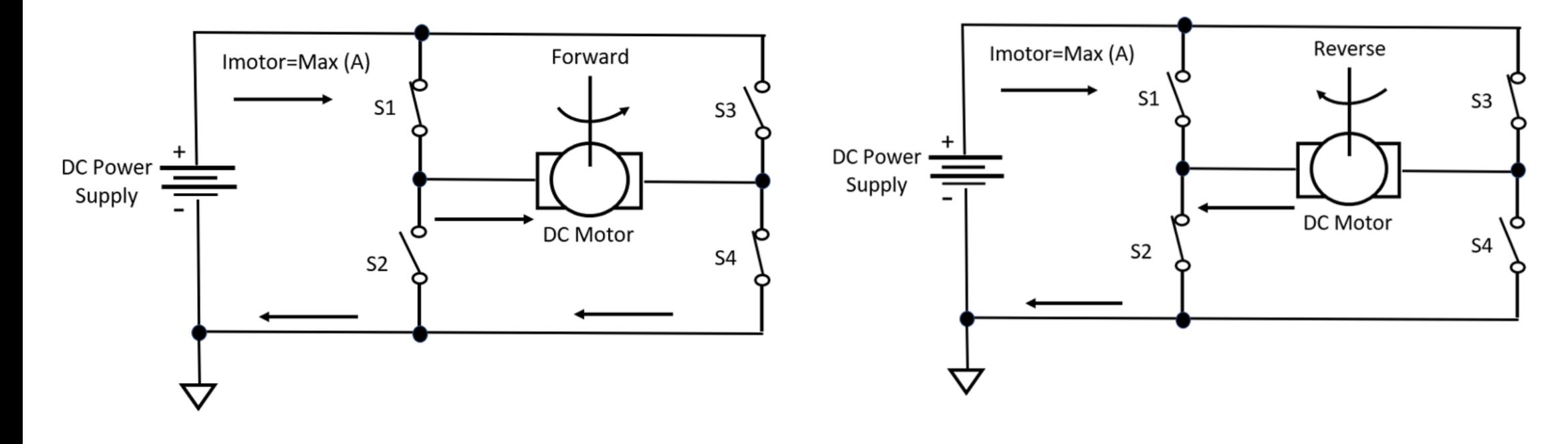

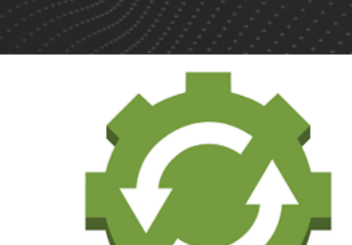

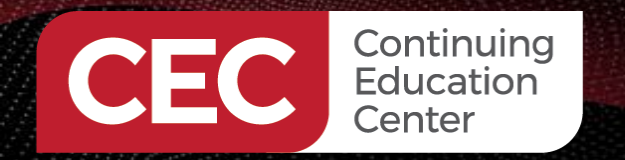

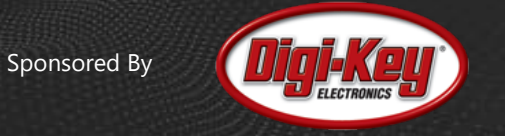

## **What is a H-Bridge Driver?...**

A solid- state (SS) version can be implemented using Complementary Pairs of PNP and NPN bipolar junction transistors (BJTs).

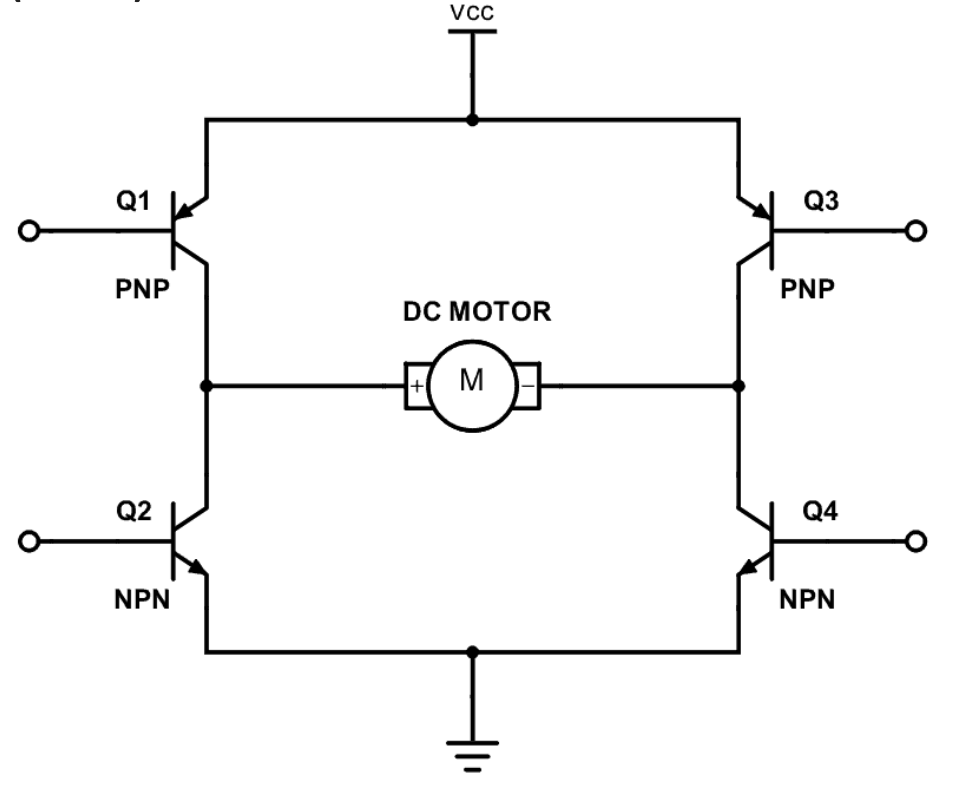

Source:

<https://www.build-electronic-circuits.com/h-bridge/>

 $\circledcirc$  $(4)(D)(\emptyset)$  $\left(\frac{1}{10}\right)$  $\left(\equiv\right)\left(\infty\right)$ 

## **What is a H-Bridge Driver?...**

Continuing Education Center

The direction of the DC Motor is controlled by turning on the correct complementary pair of BJTs.

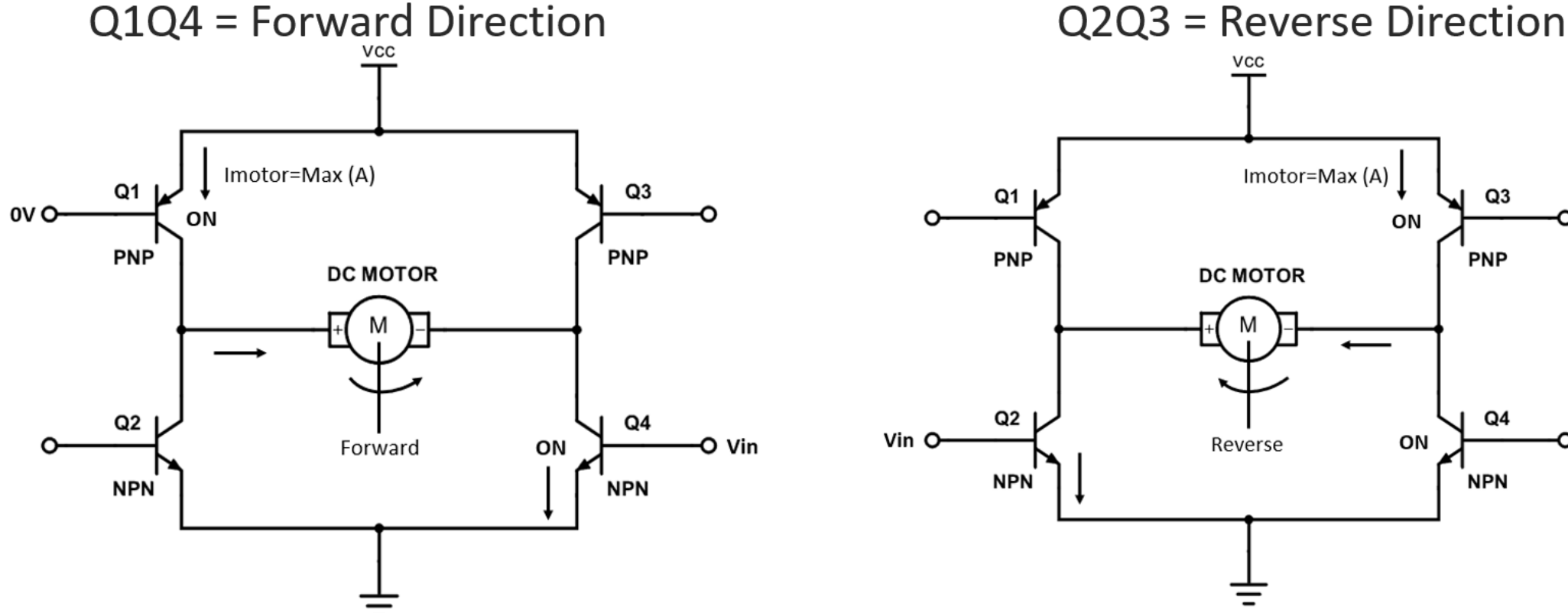

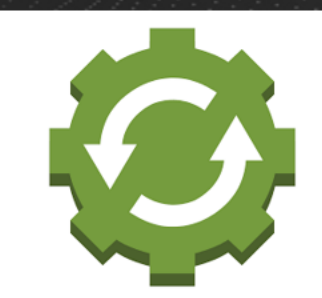

O ov

14

## **What is a H-Bridge Driver?...**

Continuing Education Center

The advantage to using a SS H-Bridge Driver is the ability to control speed and direction of the DC Motor with a microcontroller.

P2O.

P4 0-

 $Q2$ 

**NPN** 

+5VDC

Pulse Width Modulating (PWM) the microcontroller's digital port pins (P1-P4) will provide speed control for the DC Motor.

P1P3 = Forward Direction P2P4 = Reverse Direction

**Note**: Each BJT transistor will have a base resistor (Rb) to limit current flowing through the semiconductor component.

## **Concept Circuit Schematic Diagram**

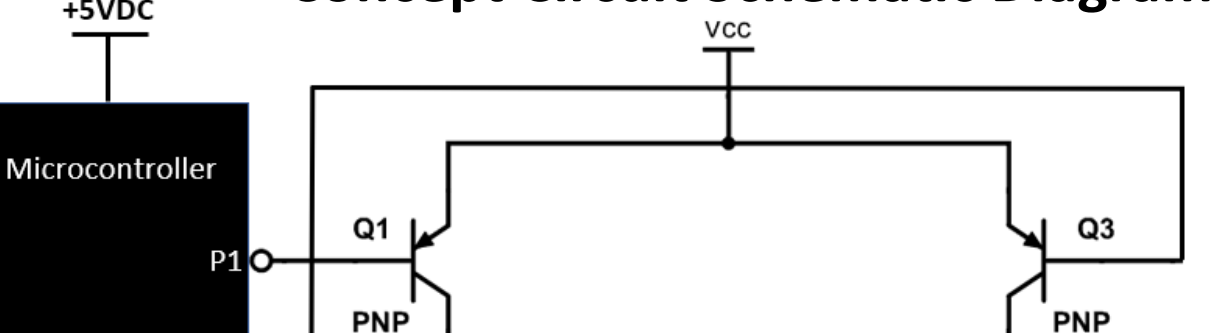

**DC MOTOR** 

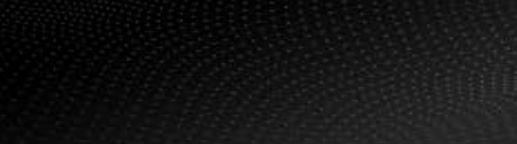

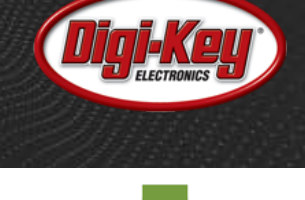

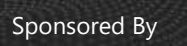

 $Q4$ 

**NPN** 

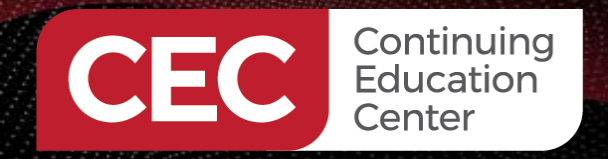

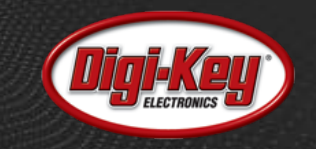

## **The L293 H-Bridge IC**

The L293 H-Bridge IC has four SS drivers integrated within its package.

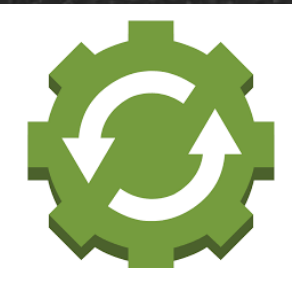

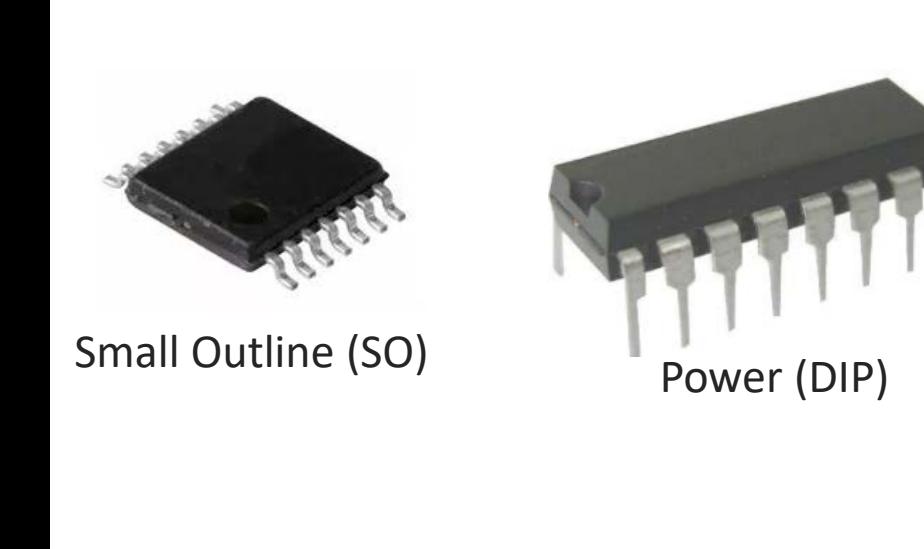

**BLOCK DIAGRAM** 

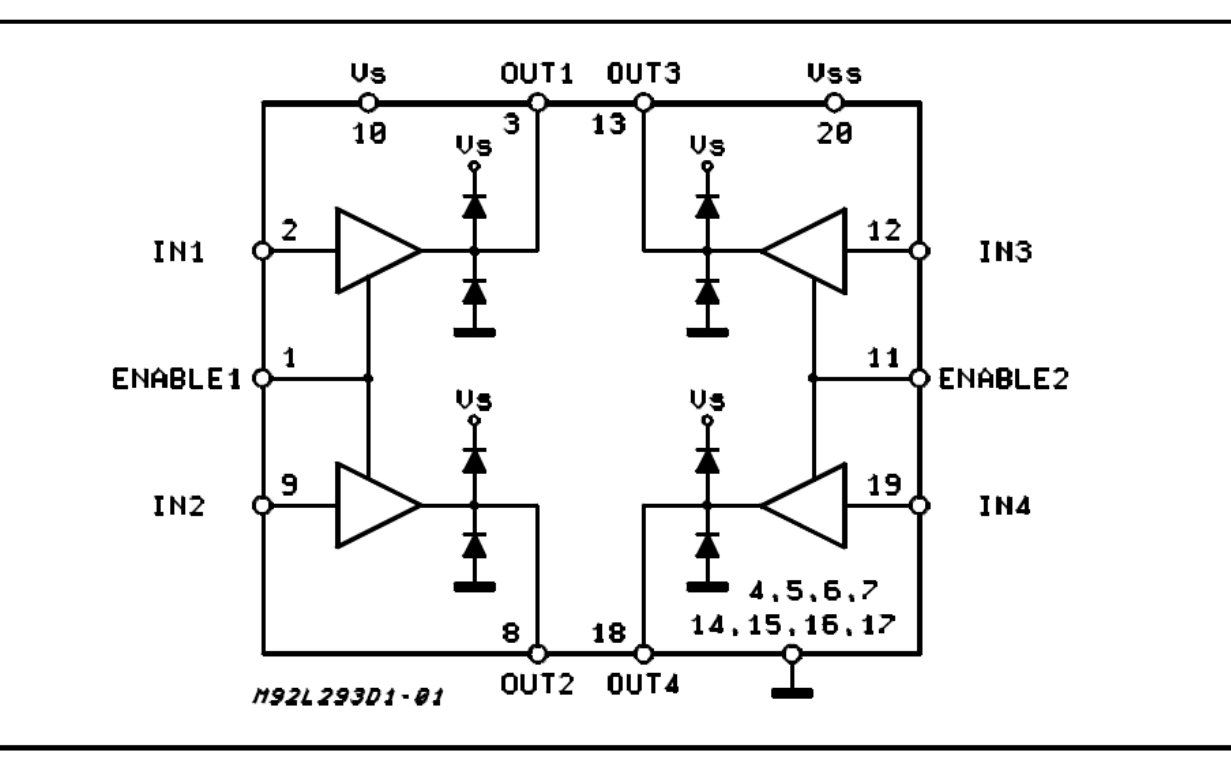

#### Source:

<https://www.mouser.com/datasheet/2/389/cd00000059-1795435.pdf>

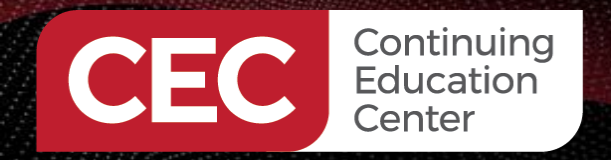

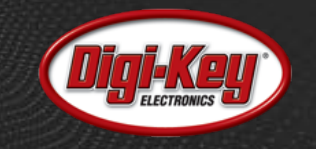

## **The L293 H-Bridge IC…**

#### The L293 H-Bridge IC pinout for small outline (SO) and plastic Dual-Inline-Package (DIP) components

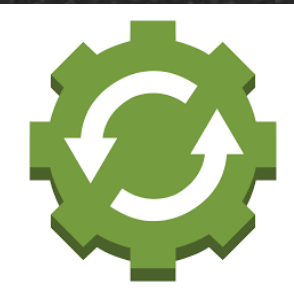

**PIN CONNECTIONS (Top view)** 

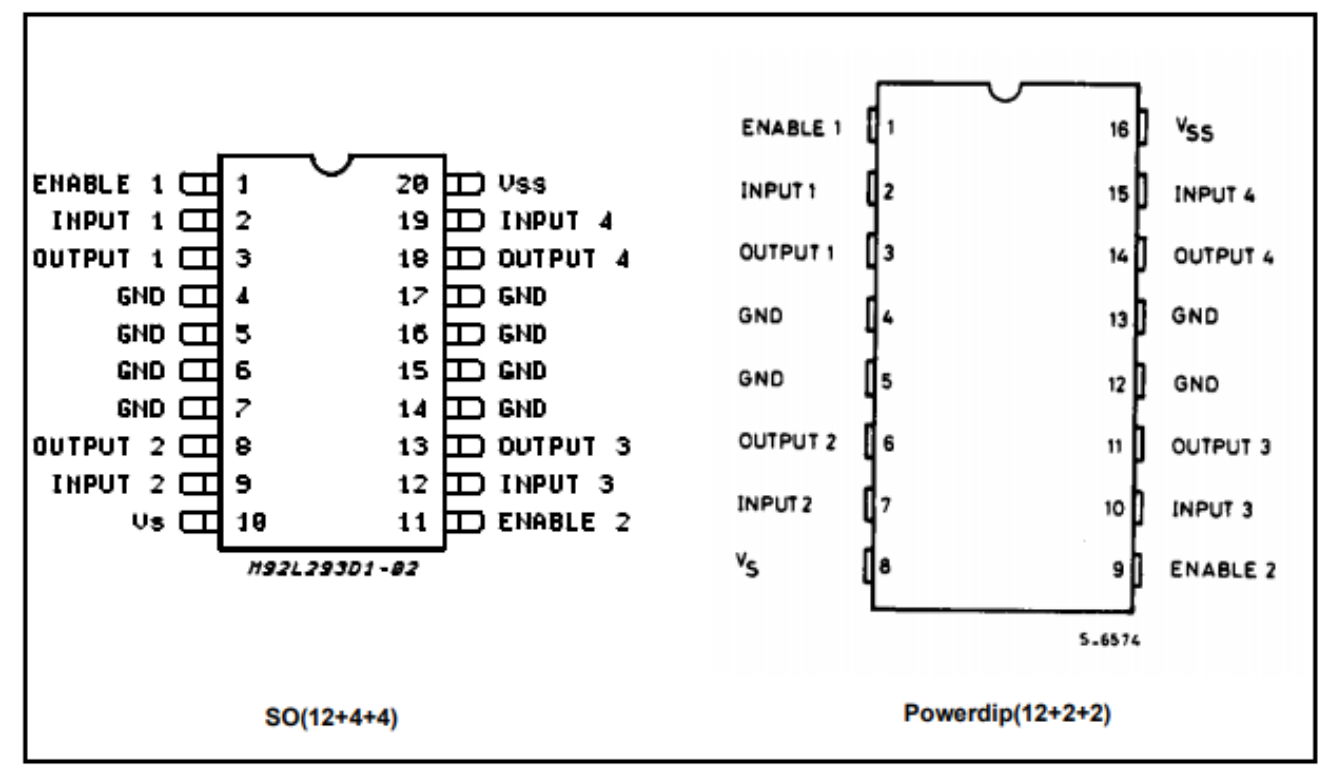

Source:

<https://www.mouser.com/datasheet/2/389/cd00000059-1795435.pdf>

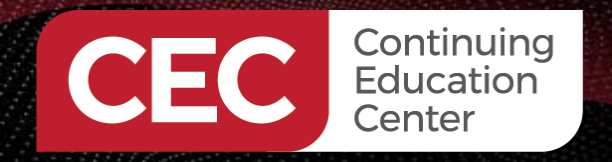

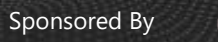

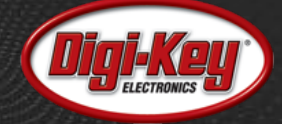

## **The L293 H-Bridge IC…**

The L293 H-Bridge IC electrical specifications.

#### **ABSOLUTE MAXIMUM RATINGS**

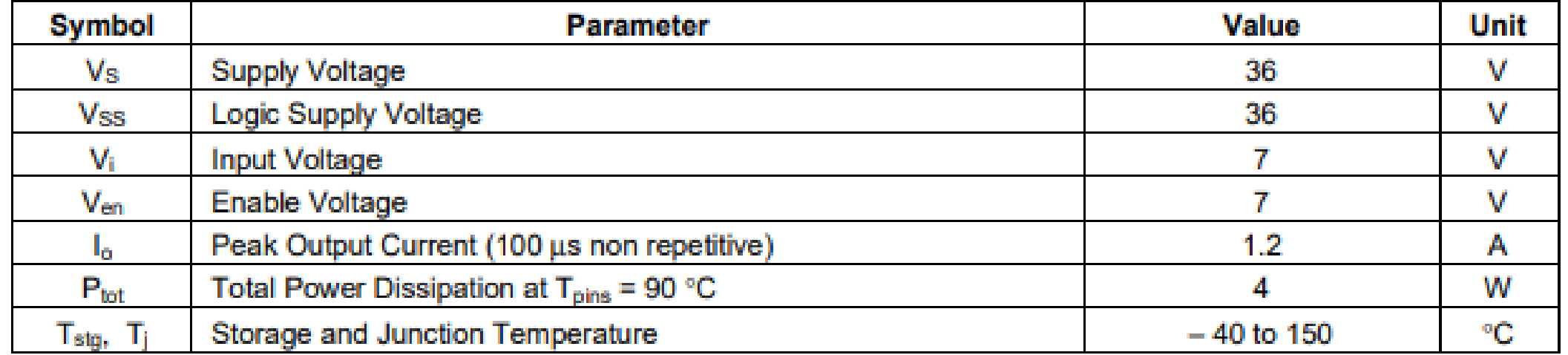

Source:

<https://www.mouser.com/datasheet/2/389/cd00000059-1795435.pdf>

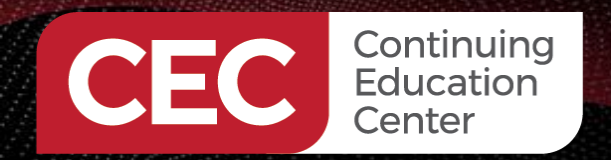

## **Question 2**

# **Identify the electronic circuit shown in Figure 2.**

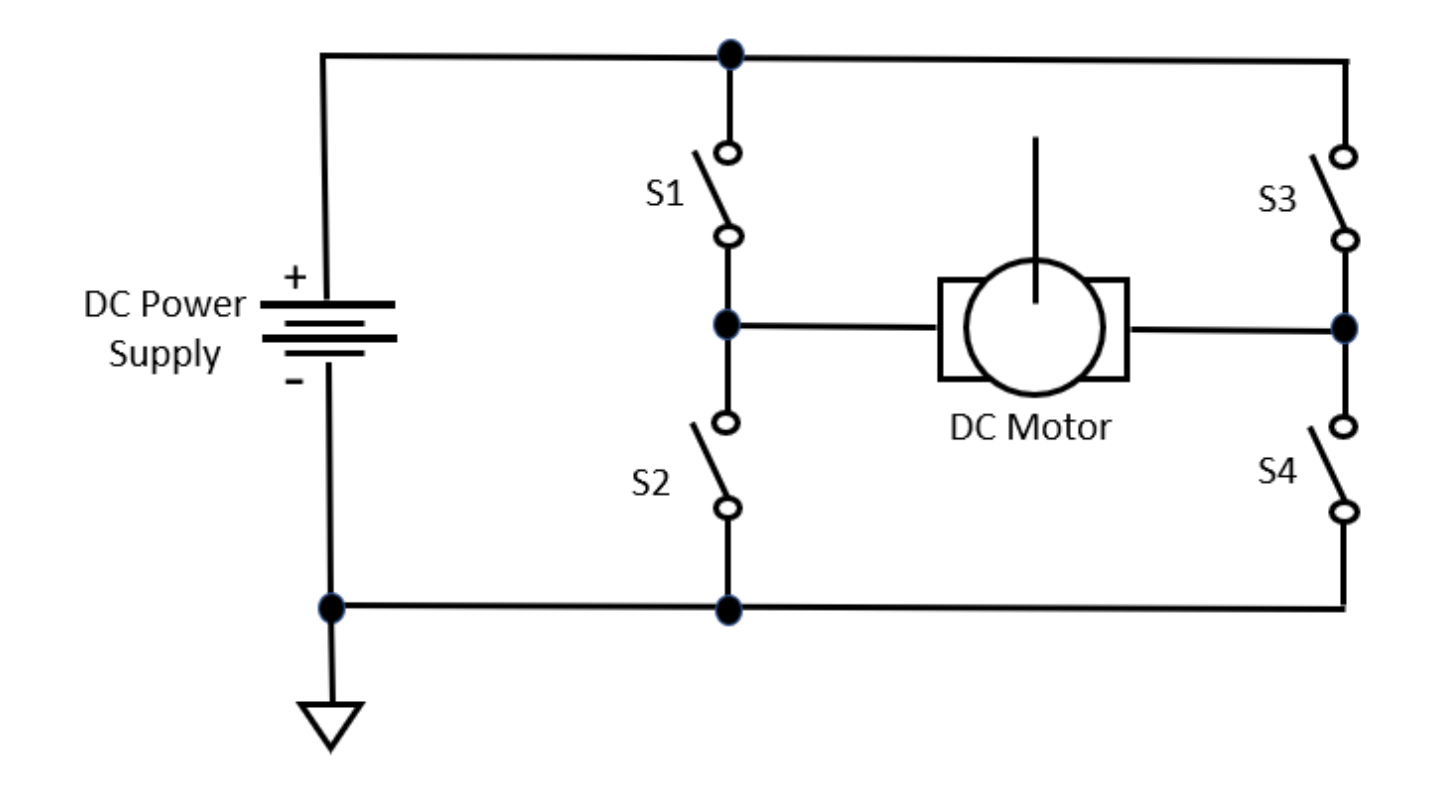

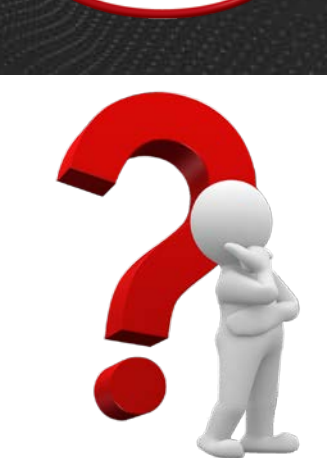

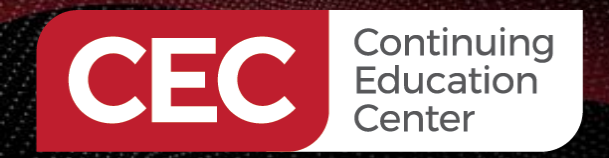

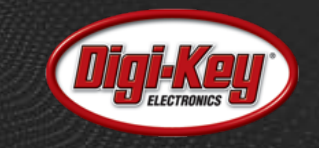

### **Lab Project: A DC Motor Controller**

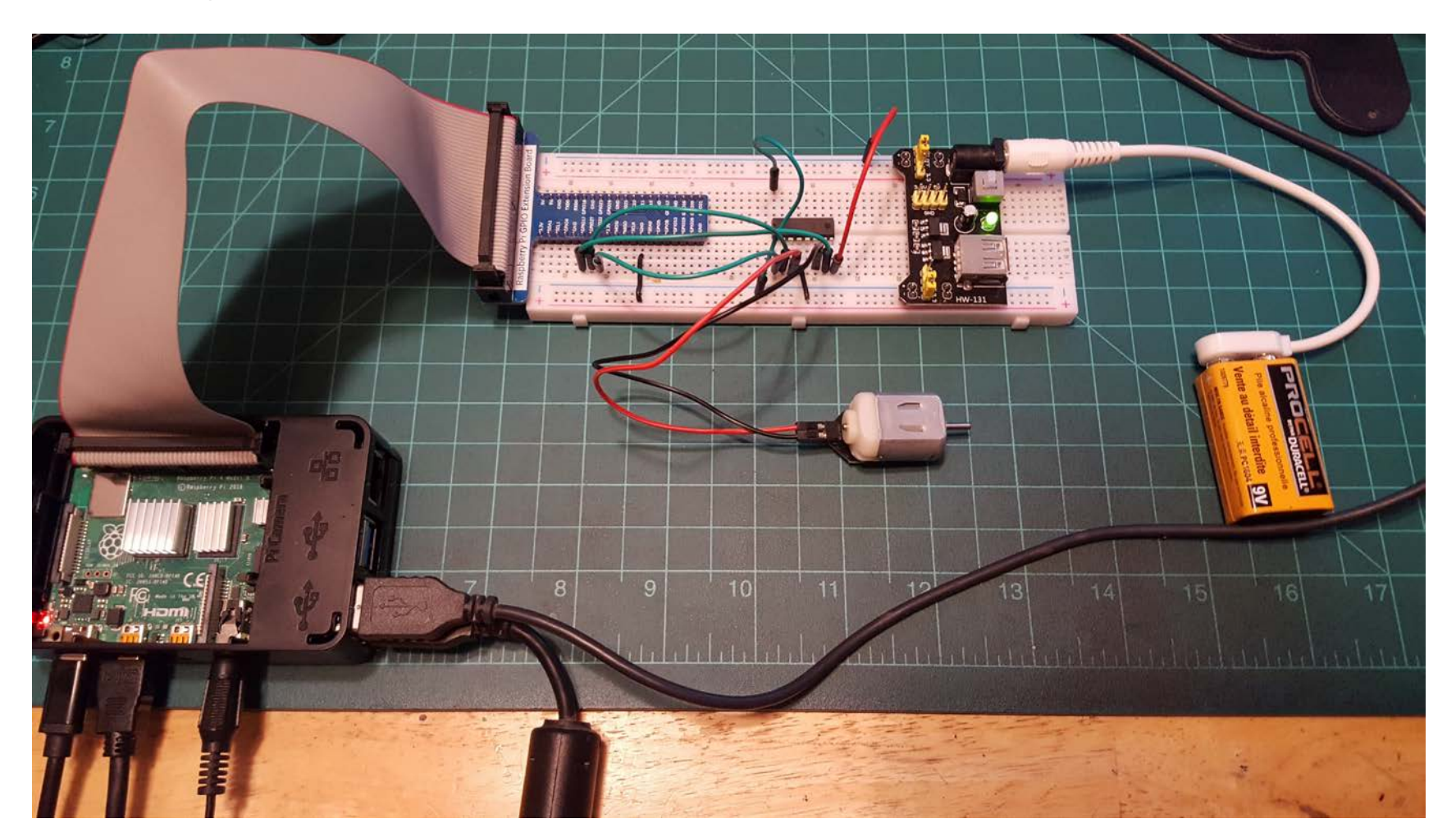

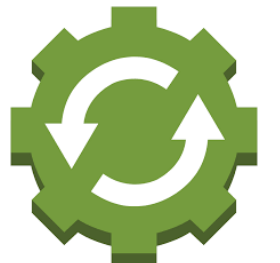

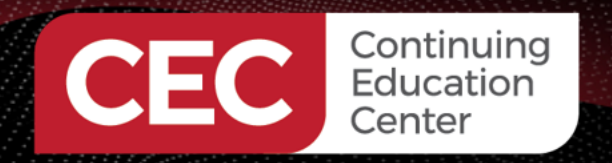

## **Big IDEAS: Lab Project: A DC Motor Controller**

- 1. Learners will be able to wire an electronic controller using a few off the shelf components .
- 2. Learners will be able to build a motor speed control device using Physical Computing concepts.
- 3. Learners will be able to make small changes to the code for personalization.

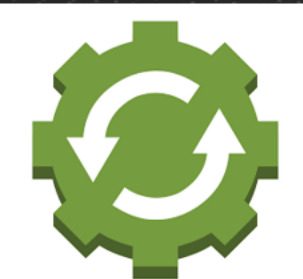

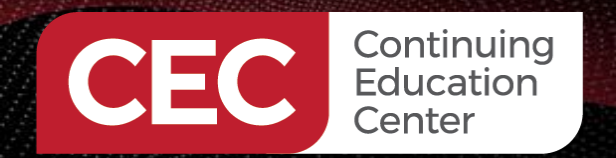

# **A DC Motor Controller Block Diagram Lab Project: A DC Motor Controller…**

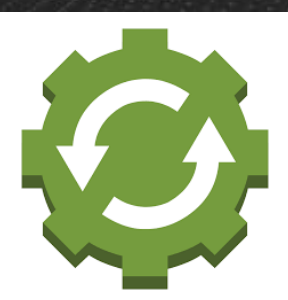

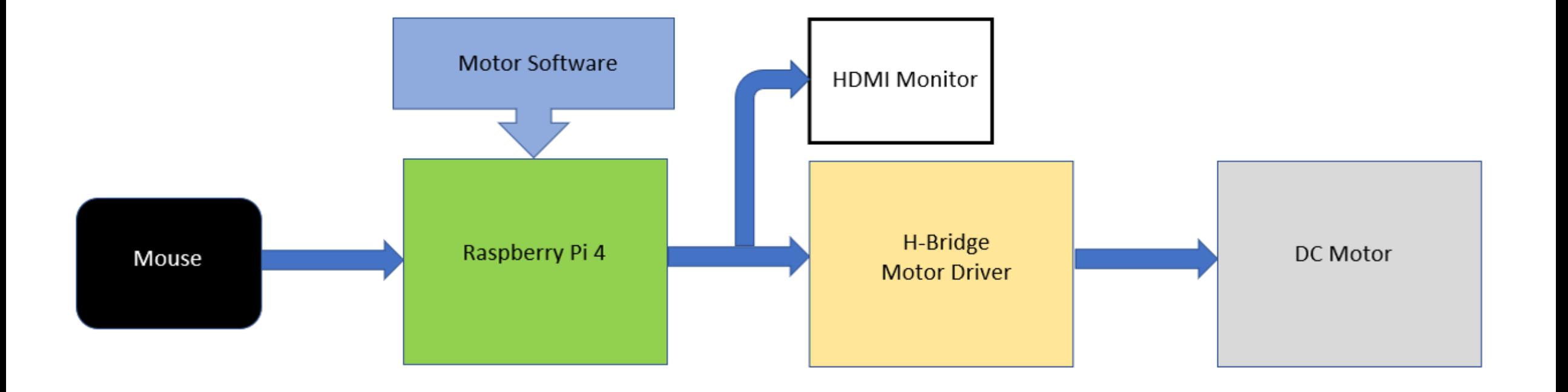

22

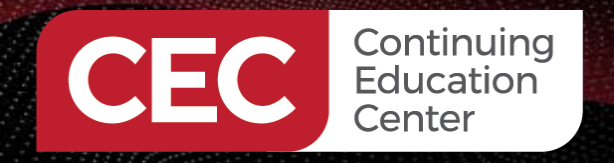

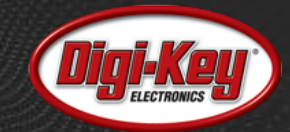

## **Question 3**

![](_page_22_Picture_4.jpeg)

# **In reviewing the DC Motor Controller Block Diagram, what is the name of the IC that performs the H-Bridge Motor Driver function?**

![](_page_23_Picture_0.jpeg)

## **Lab Project: A DC Motor Controller… Major Components**

![](_page_23_Picture_2.jpeg)

![](_page_23_Picture_4.jpeg)

![](_page_24_Picture_0.jpeg)

### **Lab Project: A DC Motor Controller…**

## **Electrical Wiring Diagram**

![](_page_24_Picture_3.jpeg)

![](_page_24_Picture_4.jpeg)

![](_page_25_Picture_0.jpeg)

![](_page_25_Picture_2.jpeg)

### **Lab Project: A DC Motor Controller…**

**Electronic Circuit Schematic Diagram**

![](_page_25_Figure_5.jpeg)

![](_page_25_Picture_6.jpeg)

![](_page_26_Picture_0.jpeg)

![](_page_26_Picture_2.jpeg)

**Question 4**

![](_page_26_Picture_4.jpeg)

**In reviewing the electronic circuit schematic diagram shown on slide 26, which GPIO pin on the GPIO Expansion Shield is responsible for enabling the driver circuit wired to the DC motor?**

![](_page_27_Picture_0.jpeg)

# **Lab Project: A DC Motor Controller… Circuit Breadboard Complete**

![](_page_27_Picture_2.jpeg)

![](_page_27_Picture_5.jpeg)

![](_page_28_Picture_0.jpeg)

![](_page_28_Picture_2.jpeg)

#### **Lab Project: A DC Motor Controller…**

**SHE RIGHT COLL AND** *<u>mparamiili</u>* WC

#### **Demo**

#### <https://youtu.be/9fopAQj8cP0>

![](_page_29_Picture_0.jpeg)

![](_page_29_Picture_2.jpeg)

## **Lab Project: A DC Motor Controller… Processing Code**

![](_page_29_Picture_4.jpeg)

![](_page_29_Picture_5.jpeg)

#### **Lab Project: A DC Motor Controller…**

import processing. io. \*;  $\overline{2}$ int motorPin1 = 17: //connect to the L293D  $\overline{3}$ int motorPin2 =  $27$ ;  $\overline{4}$ int enablePin =  $22$ ; 5 final int borderSize =  $45$ : //border size 6  $\overline{7}$ //MOTOR Object MOTOR motor =  $new$  MOTOR (motorPin1, motorPin2, enablePin); 8 ProgressBar mBar: //ProgressBar Object 9 boolean mMouse =  $false$ ; //determined whether a mouse click the ProgressBar  $10$ BUTTON btn: //BUTTON Object, For controlling the direction of motor  $11$ int motorDir = motor.  $CW$ ; //motor direction 12 -13 float rotaSpeed = 0, rotaPosition = 0; //motor speed 14 void setup $()$  { 15  $size(640, 360)$ ;  $mBar = new ProgressBar(borderSize, height-borderSize, width-borderSize*2);$ 16 mBar, setTitle("Duty Cycle"); //set the ProgressBar's title 17 btn = new BUTTON(45, height - 90, 50, 30); //define the button 18 btn. setBgColor $(0, 255, 0)$ ; //set button color 19 20 btn. setText("CW");  $//$ set button text 21

![](_page_30_Picture_3.jpeg)

## **Processing Code…**

![](_page_30_Picture_5.jpeg)

![](_page_30_Picture_6.jpeg)

#### **Lab Project: A DC Motor Controller…**

void draw() { 23 background (255); 24 25 titleAndSiteInfo $()$ : //title and site information strokeWeight $(4)$ ; //border weight 26 27 mBar.  $create()$ ; //create the ProgressBar **Processing Code…**motor.start(motorDir, (int)(mBar.progress\*100)); //control the motor starts to rotate 28  $btn. create()$ ; //create the button 29 30 rotaSpeed = mBar.progress  $* 0.02 * PI$ ; //virtual fan's rotating speed if  $(motorDir == motor.CW)$  { 31 32 rotaPosition += rotaSpeed; 33 if (rotaPosition  $>= 2*PI$ ) {  $rotaPosition = 0$ ; 34 35  $\}$  else { 36 37  $rotaPosition = rotaSpeed;$ if (rotaPosition  $\leq -2*PI$ ) { 38 39  $rotaPosition = 0$ ; 40 41 drawFan(rotaPosition); //show the virtual fan in Display window 42 32

![](_page_31_Picture_2.jpeg)

![](_page_31_Picture_3.jpeg)

![](_page_31_Picture_4.jpeg)

![](_page_32_Picture_0.jpeg)

![](_page_32_Picture_2.jpeg)

## **Lab Project: A DC Motor Controller…**

```
//Draw a clover fan according to the stating angle
44
45
     void drawFan(float angle) {
       constrain(angle, 0, 2*PI);
46
       fill(0);47
       for (int i=0; i\le3; i++) {
48
         arc(width/2, height/2, 200, 200, 2*i*PI/3+angle, (2* i+0.3)*PI/3+angle, PIE);
49
50
51
       fill(0);52
       ellipse(width/2, height/2, 30, 30);
       fill(128);
53
       ellipse(width/2, height/2, 15, 15);
54
55
```
![](_page_32_Picture_5.jpeg)

### **Processing Code…**

![](_page_33_Picture_0.jpeg)

![](_page_33_Picture_1.jpeg)

#### **Lab Project: A DC Motor Controller…**

![](_page_33_Figure_3.jpeg)

![](_page_33_Picture_4.jpeg)

#### **Lab Project: A DC Motor Controller…**

void mouseReleased() { 73 74  $m$ Mouse =  $false$ ; 75 76 void mouseDragged() { 77 int  $a = constant(mouseX, borderSize, width - borderSize);$ float  $t = map(a, borderSize, width - borderSize, 0.0, 1.0)$ ; 78 if (mMouse) { 79 mBar. setProgress $(t)$ ; 80 81 82 83 void titleAndSiteInfo() {  $fill(0)$ ; 84 85 textAlign(CENTER); //set the text centered  $textSize(40);$  //set text size 86 text("Motor", width  $/ 2$ , 40); //title 87

![](_page_34_Picture_3.jpeg)

**Processing Code…**

![](_page_34_Picture_4.jpeg)

![](_page_34_Picture_5.jpeg)

![](_page_35_Picture_0.jpeg)

![](_page_35_Picture_2.jpeg)

#### **Lab Project: A DC Motor Controller…**

![](_page_35_Picture_4.jpeg)

 $textSize(16)$ ; 88 text ("www. freenove.com", width / 2, height - 20); //site 89 90

#### **Processing Code…**

![](_page_36_Picture_0.jpeg)

![](_page_36_Picture_1.jpeg)

## **Question 5**

Continuing Education Center

![](_page_36_Picture_3.jpeg)

# **Identify the Processing Code line number that displays the developer's website on the virtual simulator control panel.**

![](_page_37_Picture_0.jpeg)

![](_page_37_Picture_2.jpeg)

## Thank you for attending

Please consider the resources below:

• The L239 H-Bridge Motor Driver IC Datasheet

<https://www.mouser.com/datasheet/2/389/cd00000059-1795435.pdf>

• Physical Computing

O'Sullivan, D., & Igoe, T. (2004). *Physical computing: Sensing and controlling the physical world with computers*. Boston, MA: Thompson.

• Freenove Ultimate Starter Kit for Raspberry Pi

<http://www.freenove.com/tutorial.html>

• H-Bridge Driver Circuit <https://www.build-electronic-circuits.com/h-bridge/>

![](_page_38_Picture_0.jpeg)

![](_page_38_Picture_1.jpeg)

# Thank You

![](_page_38_Picture_3.jpeg)

![](_page_38_Picture_4.jpeg)

Samara l

![](_page_38_Picture_5.jpeg)